Tandy Omni Profile **Upgrade Processor** Faxback Doc. # 1768 425SX/433SX/433DX/450 DX2

Note: The DX and DX2 style processors are functionally the same, as an Overdrive processor. An overdrive processor will be marked "Overdrive" a DX or DX2 style will be marked 486DX or 486DX2.

Your computer may have i486 SX, DX, or DX2 style microprocessor; you can install a 487 SX, 486 DX, 486 DX2, or an Overdrive Processor (either 50MHZ or 66MHZ). A 487 SX math coprocessor will provide math functions for the 425 SX and 433 SX computers. The DX, DX2, and Overdrive processors will increase the internal clock speed of the CPU in addition to providing the math coprocessor functions. The performance upgrade socket (U62) on the main logic board allows easy installation of an upgrade Processor.

CAUTION: Double check the jumper settings before installing the new chip. Incorrect installation of an upgrade processor can cause electrical damage to the main logic board or the component. If you choose not to perform this procedure, your computer dealer can do this for you.

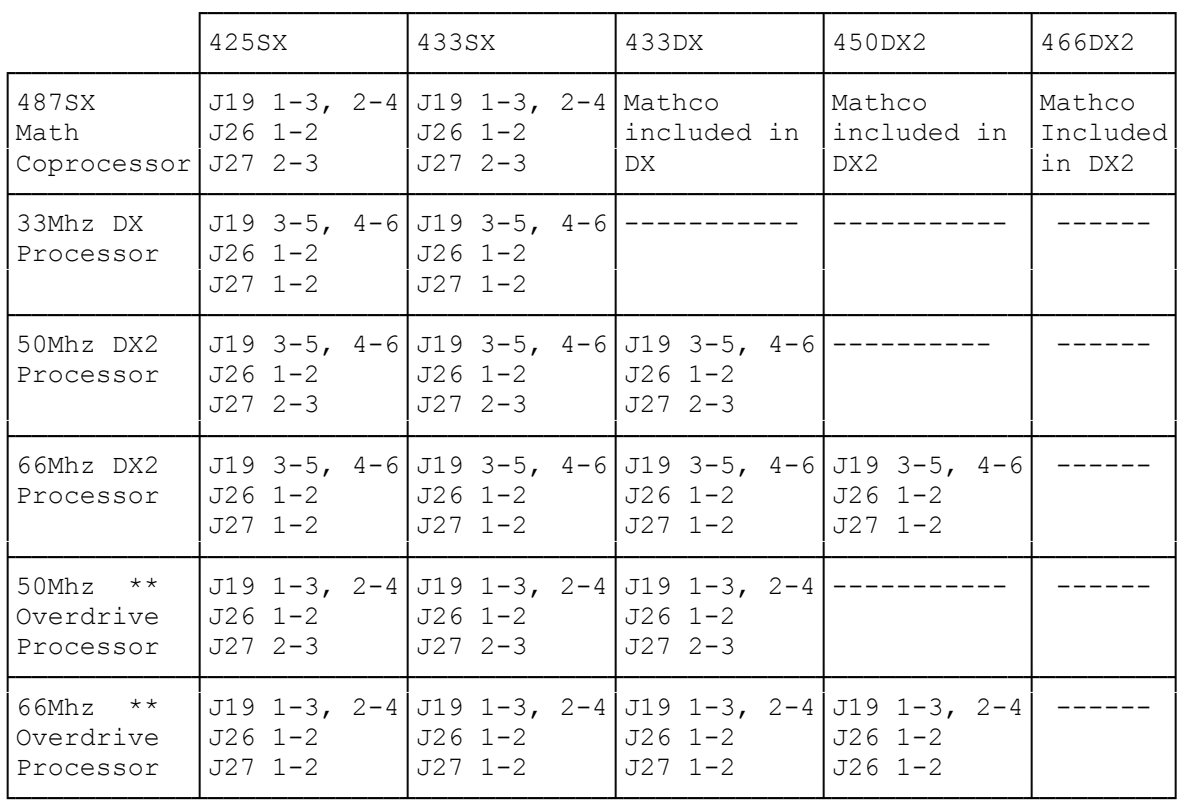

┌───────────────────────────────┐ Jumpers Settings: └──────────────────┘

> \*\* The overdrive chip is currently the more accepted method of upgrading to 50 Mhz or 66 Mhz speeds.

┌─────────────────────────┐ │Main Logic Board Layout: │

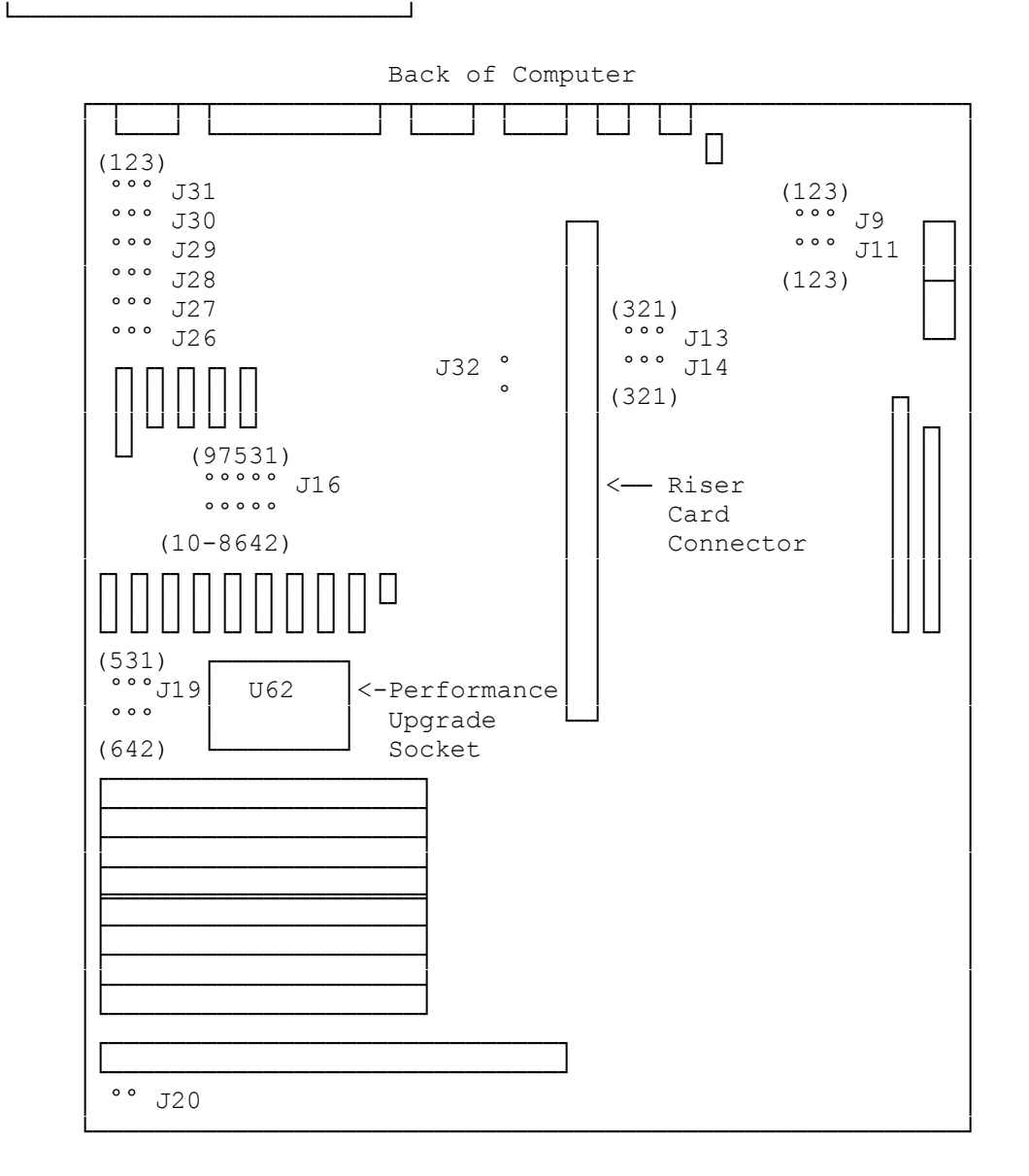

Before you begin, carefully read the following steps and the documentation provided with the component you are installing.

┌─────────────────────────────────┐ To install an upgrade processor: └─────────────────────────────────┘

- 1. Turn off the computer, and disconnect all cables.
- 2. Discharge any accumulated static electricity from your body by touching
- a grounded metal object. Then, open the computer.
- 3. Remove any expansion adapters installed in the three-slot expansion area by removing the expansion slot screws, disconnect any data cables, and gently move each adapter back and forth while pulling it out of theriser card connector.
- 4. The original microprocessor is an i486 SX. It is permanently attached

 to the main logic board. Do not attempt to remove it. The computer automatically stops accessing the i486 SX microprocessor when another processor is installed in the upgrade socket.

- 5. Orient the upgrade processor so that the notch on the component aligns with Pin 1 of the performance upgrade socket.
- 6. Taking care not to bend or touch the metal pins, press the component into the socket.
- 7. Be sure Jumper Blocks J19, J26, and J27 are properly set. (See chart above)
- 8. Replace any expansion adapter you removed.
- 9. Be sure internal cables are securely connected and do not cause mechanical interference. Then, close the computer.
- 10. Reconnect all cables.

(jlc-10/10/94)